# **BANCA MIGROS**

Guida

## **Login con il programma per computer**  «Banca Migros Connect»

Scopra qui, passo dopo passo, come accedere all'e-banking con il programma «Banca Migros Connect» sul suo computer o computer portatile.

**Nota:** se non ha ancora installato il programma sul suo computer, segua le istruzioni **[bancamigros.ch/connect](http://#)**.

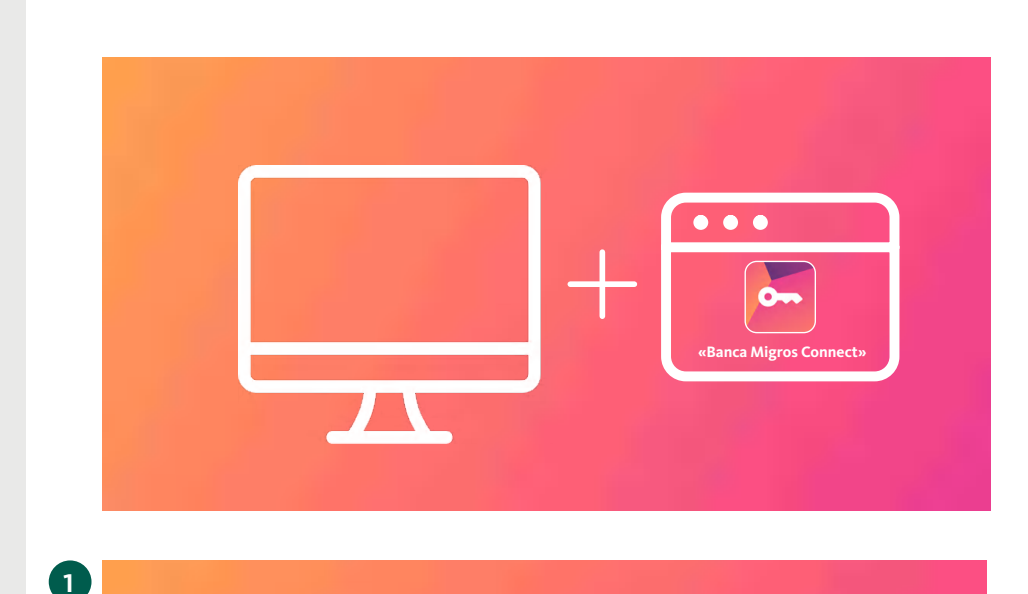

Per accedere all'e-banking le occorre un computer sul quale è installato il programma «Banca Migros Connect».

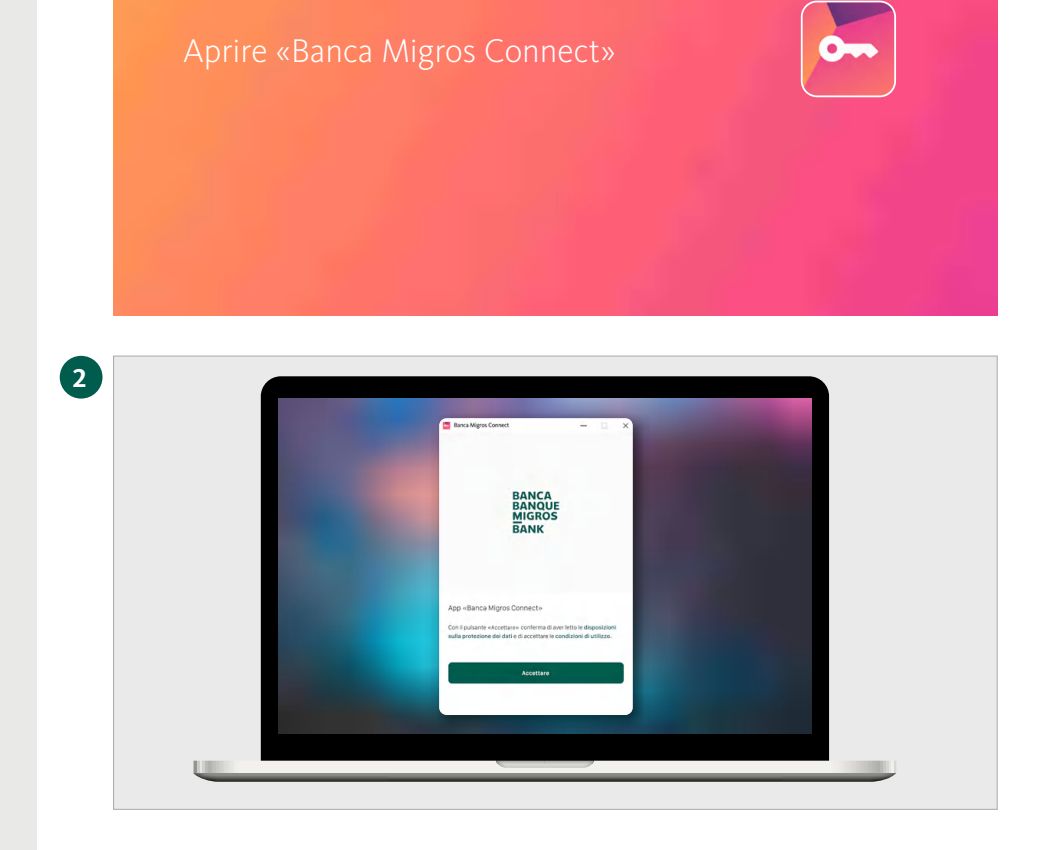

#### **Avvii il programma**

Apra ora il programma «Banca Migros Connect» sul suo computer.

### **Accettare le condizioni di utilizzo**

Confermi con il pulsante **«Accettare»** di aver letto le disposizioni sulla protezione dei dati e di accettare le condizioni di utilizzo.

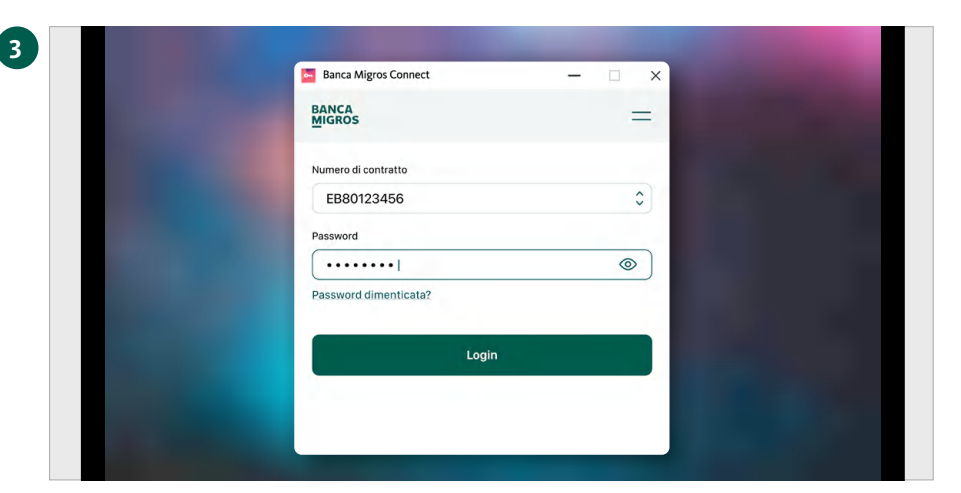

#### **Accedere al programma**

Selezioni il suo contratto e inserisca la password. Confermi l'accesso con il pulsante **«Login».**

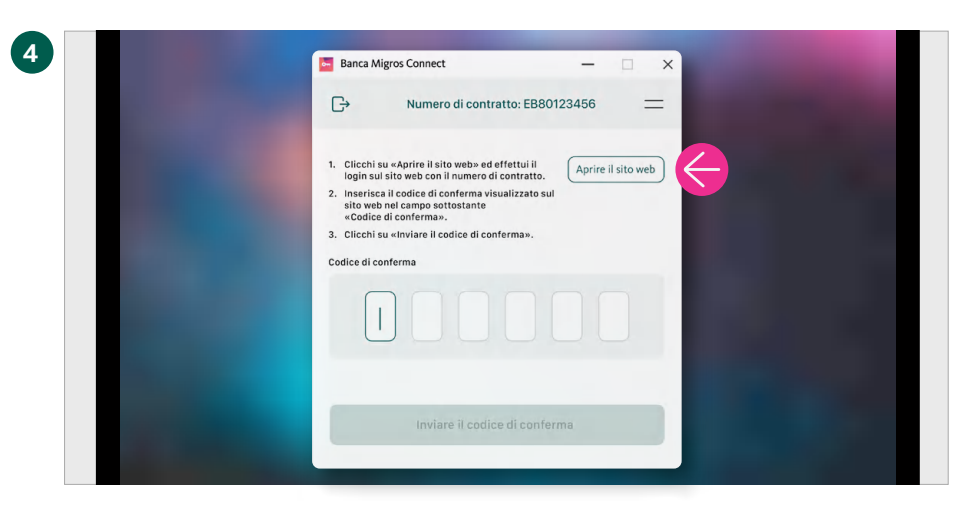

#### **Aprire il sito web**

Clicchi su **«Aprire il sito web».**

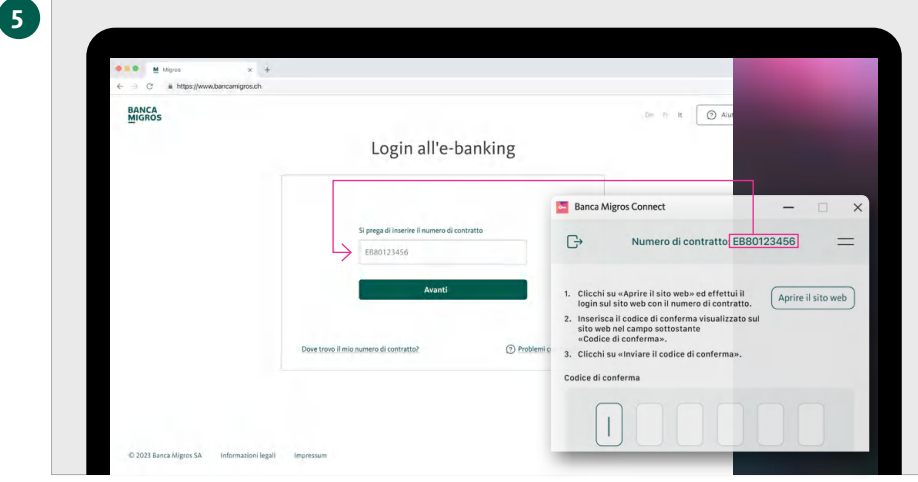

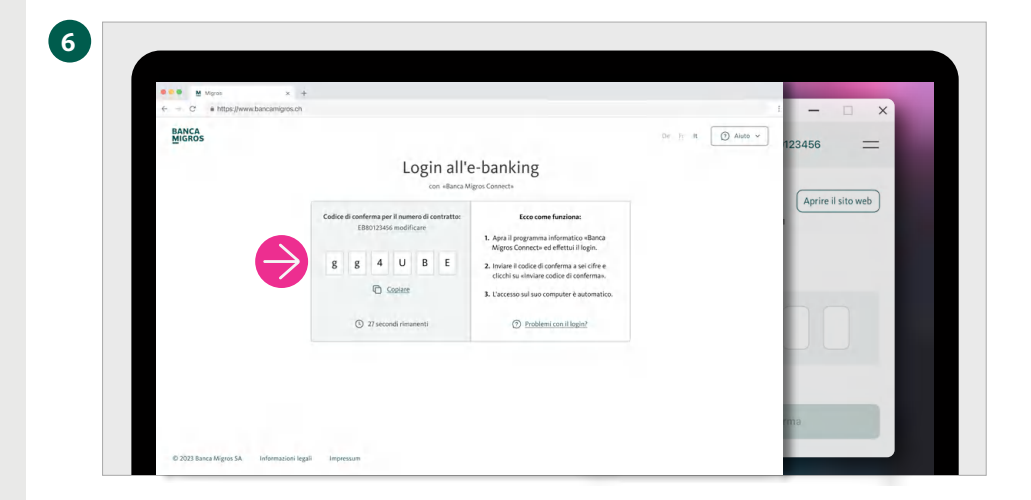

### **Appare la pagina d'accesso**

Sulla schermata del suo computer appare la pagina d'accesso all'e-banking.

Inserisca il numero del contratto e clicchi su **«Avanti».**

**Nota:** il numero di contratto viene visualizzato nel programma «Banca Migros Connect».

**Visualizzazione del «codice di conferma »** Verrà visualizzato il codice di conferma per l'accesso.

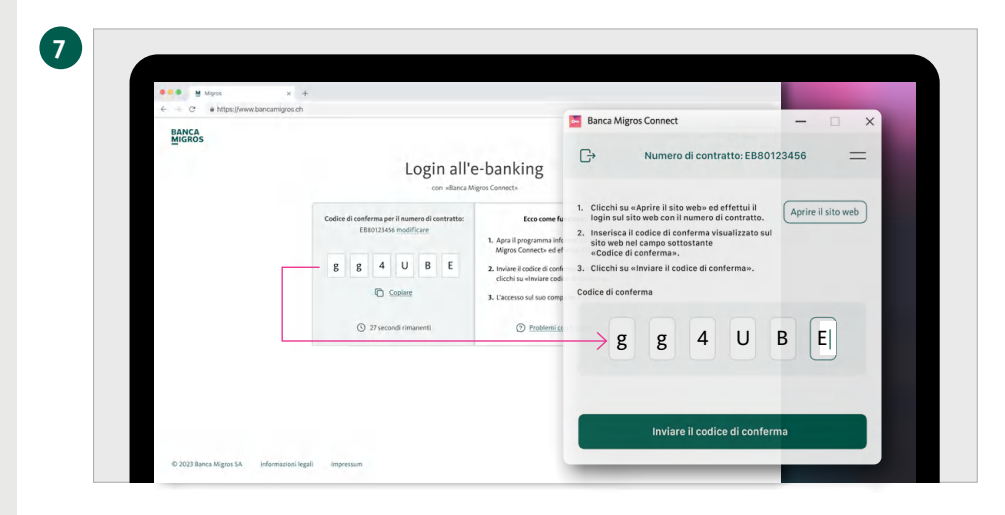

Buongiorno **Do Pagament** 

> Si Private Că Deposito<br>SMASIAZ<br>W 15.80 N

.<br>Tinga an  $\overline{a}$  e a  $\mathbb{B}$ 

ratto: EB80123456

Trasmissione riuscita Il processo di login viene avviato

**8**

#### **Immettere il codice di conferma**

Inserisca il codice di conferma a sei cifre nel programma «Banca Migros Connect».

Confermi l'immissione del codice di conferma cliccando su **«Inviare il codice di conferma».**

#### **Trasmissione riuscita**

La pagina ricapitolativa del suo e-banking appare ora automaticamente sulla schermata del computer.

Concluda l'accesso cliccando su **«Fatto».**

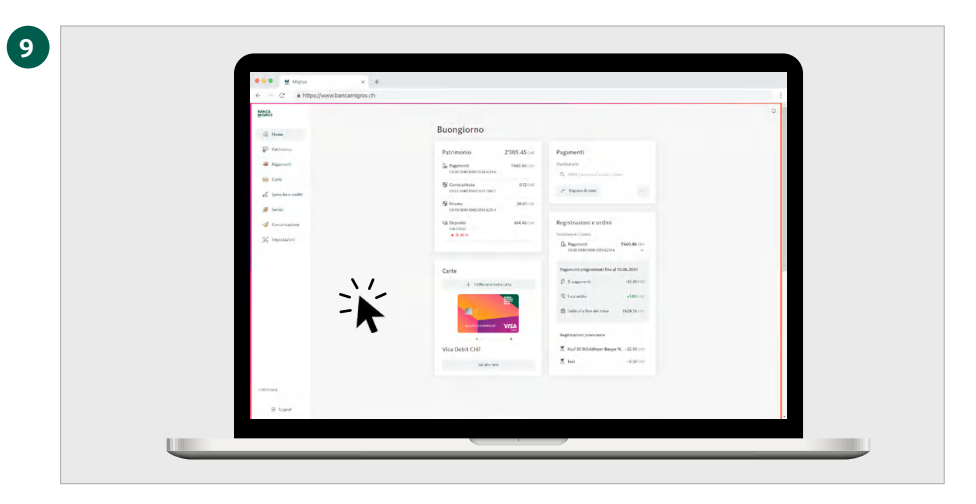

#### **Tutte le informazioni in sintesi**

Clicchi sulla pagina iniziale del suo e-banking per visualizzare tutte le principali informazioni.